# **SCRIPT Enregistrer et visionner des sessions dans le terminal**

- Objet : script, Utilisation
- Niveau requis : [débutant,](http://debian-facile.org/tag:debutant?do=showtag&tag=d%C3%A9butant) [avisé](http://debian-facile.org/tag:avise?do=showtag&tag=avis%C3%A9)
- Commentaires : Enregistrer et visionner des sessions dans le terminal.
- Débutant, à savoir : [Utiliser GNU/Linux en ligne de commande, tout commence là !.](http://debian-facile.org/doc:systeme:commandes:le_debianiste_qui_papillonne)  $\ddot{\mathbf{\Theta}}$
- Suivi :
	- © Création par Ssmolski le 11-02-2010
	- $\circ$  Testé par  $\bullet$  [smolski](http://debian-facile.org/utilisateurs:smolski) le 05-03-2014, en vrai le 28/03/2017
- Commentaires sur le forum : [Lien vers le forum concernant ce tuto](http://debian-facile.org/viewtopic.php?id=2297)<sup>[1\)](#page--1-0)</sup>

## **Préalable**

Le logiciel *script* n'a rien à voir avec [les scripts shell](http://debian-facile.org/doc:programmation:scripts).

Il peut être utilisé dans n'importe quel terminal (et non «shell») pour enregistrer les entrées et sorties de celui-ci. C'est un peu comme une capture vidéo de l'écran, sauf que là c'est une capture de terminal (caractères de contrôle compris).

Cela ne capture pas seulement les entrées/sorties des scripts, mais de tout logiciel lancé dans le [terminal](http://debian-facile.org/doc:systeme:terminal). C'est donc plutôt lié au terminal qu'au [shell](http://debian-facile.org/doc:programmation:shell:shell).

#### **Exemple**

script -t/tmp/session.t -c alsamixer /tmp/session.s

Faire mumuse dans [alsamixer,](http://debian-facile.org/doc:media:alsamixer) changer le volume par exemple, puis quitter avec la touche Échap. Visionner la session :

scriptreplay -s /tmp/session.s -t /tmp/session.t

On remarquera qu'ici script et scriptreplay n'ont lancé aucun shell. On aurait même pu se passer complètement de shell en exécutant les commandes directement dans des terminaux.

Merci au **captnfab** pour tout ces éclaircissements ajoutés !

## **Utilisation**

SCRIPT permet d'enregistrer dans un fichier toutes les commandes que vous tapez ainsi que leurs sorties d'écran.

Le fichier résultant peut être utile dans plusieurs cas :

- Sauvegardez tout ce qui vous est demandé de faire lors d'une explication en direct.
- Faire un script d'une liste de commandes habituelles.
- Ecrire un article pour un tuto.  $\bigoplus$

### **Enregistrer**

Pour enregistrer à partir du répertoire de destination, tapez :

```
script /chemin/nom-fichier
```
### **Arrêter d'enregistrer**

Pour ne plus enregistrer dans le fichier, il suffit de taper :

exit

contributeurs:jonesy <http://wiki.slackware-fr.org>

Pour contempler vos belles commandes:

cat /chemin/nom-fichier

#### **Enregistrer dans l'optique de rejouer avec scriptreplay**

```
script -tFichierTiming fichierTest
# j'aurais pu aussi utiliser:
# script --timing=FichierTiming fichierTest
# je saisis de belles commandes
exit #je sors
```
l'option -t, ou –timing=, est obligatoire

maintenant on replay:

```
scriptreplay FichierTiming fichierTest
# on aurait pu aussi utiliser:
# scriptreplay -tFichierTiming fichierTest
```
**attention**: scriptreplay est seulement garanti de fonctionner proprement s'il tourne sur le même type de terminal où il a été enregistré. voir

#### man scriptreplay

donc ce n'est pas destiné à partager une session terminal sur une autre machine ou avec quelqu'un d'autre.

Pour cela, il y a: [TermRecord : publier et partager facilement une session Terminal](http://debian-facile.org/doc:systeme:terminal:termrecord)

#### [1\)](#page--1-0)

N'hésitez pas à y faire part de vos remarques, succès, améliorations ou échecs !

From: <http://debian-facile.org/> - **Documentation - Wiki**

Permanent link: **<http://debian-facile.org/doc:systeme:script>**

Last update: **30/04/2023 13:25**

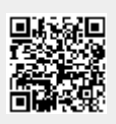